# AFRICA DATA REVOLUTION REPORT - REVIEWERS GUIDE FR

Iglesias, Carlos;

;

#### © 2019, WORLD WIDE WEB FOUNDATION

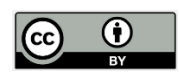

This work is licensed under the Creative Commons Attribution License [\(https://creativecommons.org/licenses/by/4.0/legalcode](https://creativecommons.org/licenses/by/4.0/legalcode)), which permits unrestricted use, distribution, and reproduction, provided the original work is properly credited. Cette œuvre est mise à disposition selon les termes de la licence Creative Commons Attribution [\(https://creativecommons.org/licenses/by/4.0/legalcode\)](https://creativecommons.org/licenses/by/4.0/legalcode), qui permet l'utilisation, la distribution et la reproduction sans restriction, pourvu que le mérite de la création originale soit adéquatement reconnu.

*IDRC Grant/ Subvention du CRDI: 108347-001-Measuring the supply, use, and impact of open data*

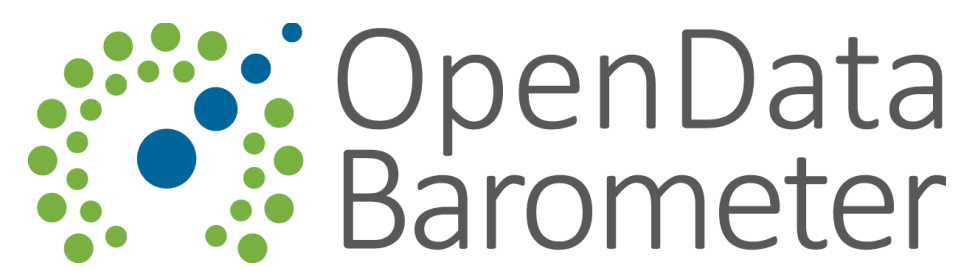

# Rapport sur la Révolution des Données en Afrique Pour Commencer Guide de l'Examinateur - v1.0 30 Avril 2018

## Connexion

Consultez le guide de démarrage rapide de l'outil d'enquête [survey](https://docs.google.com/document/d/1vAKtgwzhOpv4s6t8xJiAUoaXOkskys5CODQOeGAzjCw/edit) tool quick start guide pour plus de détails sur la façon de se connecter et d'utiliser la plate-forme d'enquête.

## La tâche des examinateurs

En tant que pair examinateur, votre tâche principale est de vérifier toutes les informations soumises par le chercheur et d'évaluer si:

- L'information fournie est **appropriée, complète et pertinente pour la période étudiée** ;
- Les notes attribuées sont suffisamment **étayées par les preuves fournies** dans les justifications et les sources respectives;
- Les notes attribuées **suivent scrupuleusement les directives et les seuils de notation** indiqués dans le manuel de recherche [r](https://docs.google.com/document/d/1zxa5d0L2zxC3cVl5lGEnhKt5jAIlX4RBRRJjwIoI9SA/edit)esearch [handbook](https://docs.google.com/document/d/1zxa5d0L2zxC3cVl5lGEnhKt5jAIlX4RBRRJjwIoI9SA/edit) pour chacune des questions (le cas échéant);
- Les liens et les citations sont **exacts**, pointent vers des informations pertinentes et suivent la mise en forme de justification indiquée dans le manuel de recherch[e](https://docs.google.com/document/d/1zxa5d0L2zxC3cVl5lGEnhKt5jAIlX4RBRRJjwIoI9SA/edit#heading=h.jpy9olnqdcjf) [research](https://docs.google.com/document/d/1zxa5d0L2zxC3cVl5lGEnhKt5jAIlX4RBRRJjwIoI9SA/edit#heading=h.jpy9olnqdcjf) [handbook](https://docs.google.com/document/d/1zxa5d0L2zxC3cVl5lGEnhKt5jAIlX4RBRRJjwIoI9SA/edit#heading=h.jpy9olnqdcjf) - Section 1.

Pour ce faire, vous utiliserez **une combinaison de vos propres connaissances et expériences, des recherches documentaires supplémentaires et un processus minutieux de vérification des justifications et des sources**.

Vous ajouterez des commentaires qui seront renvoyés au coordonnateur de l'enquête et au chercheur. On demandera ensuite au chercheur de répondre aux commentaires et de mettre à jour les réponses, les justifications et les sources, si besoin est.

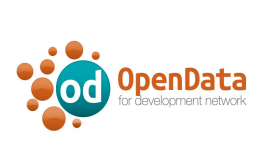

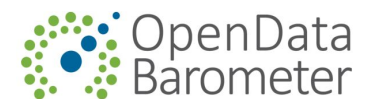

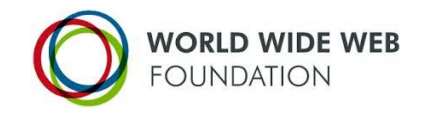

#### Le processus d'examen

Une fois connecté (e), vous aurez accès à l'enquête en lecture seule (voir l'image ci-dessous). Vous pouvez lire chacune des réponses données par le chercheur (5) et voir les notes qu'il a attribuées aux questions (4). Le menu de gauche (6) vous permet de parcourir les différentes sections du formulaire d'enquête.

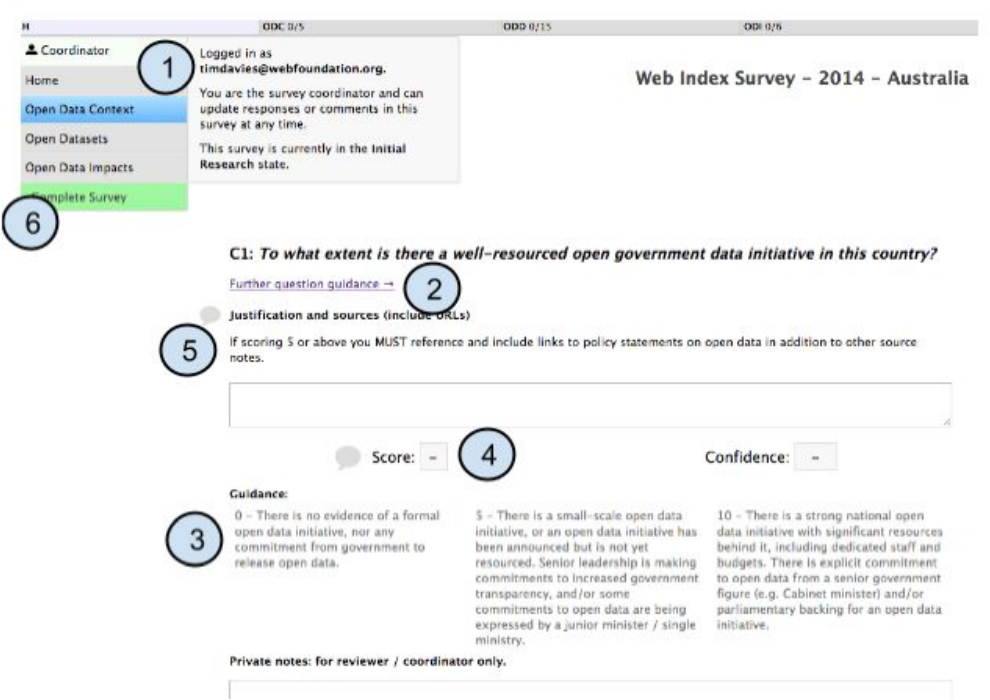

Pour chacune des questions, vous devez:

- 1. Consultez le manuel de recherche research handbook ou utilisez le lien "Autres questions " dans l'enquête en ligne pour examiner attentivement les critères et les guidages de notation pour la question;
- 2. Vérifier que la note actuelle est justifiée par les éléments probants fournis et qu'elle suit correctement les directives et les seuils de notation correspondants (le cas échéant);
- 3. Faites vos propres recherches supplémentaires pour voir si des preuves et des sources importantes ont pu être omises - ceci s'appuiera souvent sur vos connaissances de base et votre expérience ou sur des recherches documentaires

Ce travail est sous licence Creative Commons Attribution 4.0 International License

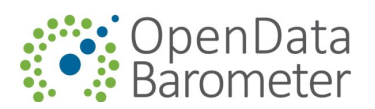

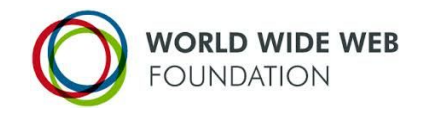

**supplémentaires pour savoir si les justifications fournies semblent complètes et plausibles.**

- **4. Suivez les liens dans la justification et les sources, et recherchez toutes les publications pour vérifier qu'elles sont toutes pertinentes et qu'il n'y a pas de références brisées (***conseil* **:** *faites un clic droit et sélectionnez 'Ouvrir le Lien dans un Nouvel Onglet' pour éviter de quitter l'enquête***) ;**
- 5. **Examiner le texte de justification et le format pour vérifier s'il répond aux critères du manuel de recherche pour les citations (voir la section 1 du manuel de recherch[e](https://docs.google.com/document/d/1zxa5d0L2zxC3cVl5lGEnhKt5jAIlX4RBRRJjwIoI9SA/edit#heading=h.jpy9olnqdcjf) research [handbook](https://docs.google.com/document/d/1zxa5d0L2zxC3cVl5lGEnhKt5jAIlX4RBRRJjwIoI9SA/edit#heading=h.jpy9olnqdcjf)).**

Après avoir fait cela, vous pouvez laisser vos commentaires en utilisant l'icône de commentaire

. Vous pouvez laisser des commentaires concernant la justification, la note ou d'autres champs clés de l'enquête.

Pour ajouter un nouveau commentaire, cliquez sur la bulle, puis sur "Ajouter des notes".

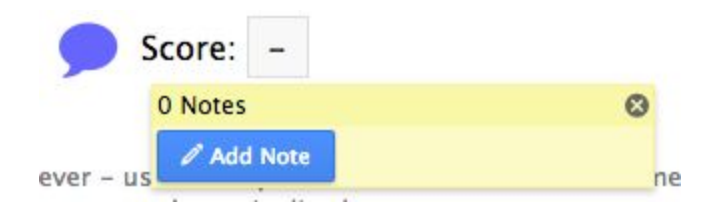

Lorsque vous laissez des commentaires, incluez autant de détails que possible afin de les rendre compréhensibles pour le chercheur, y compris des liens supplémentaires ou des sources qu'un chercheur pourrait vouloir consulter.

### Résolution des commentaires (2<sup>e</sup> étape de l'examen)

S'il s'agit de la deuxième étape du processus d'examen, on demandera au chercheur de répondre à chacun de vos commentaires. Vous devriez examiner attentivement les réponses encore une fois. Partout où vous avez laissé des commentaires, il devrait y avoir une bulle bleue ou verte.

Le bleu indique un commentaire en suspens.

Le vert indique un commentaire que le chercheur, le coordonnateur ou l'examinateur a marqué comme résolu.

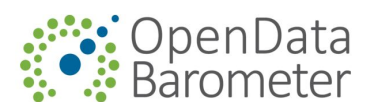

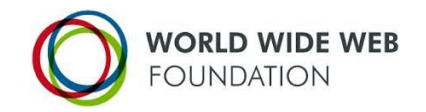

Vous devriez vérifier les commentaires bleus et verts pour vérifier qu'ils ont été résolus de façon satisfaisante. Si vous êtes heureux que le chercheur ait répondu à vos commentaires, alors vous devriez écrire une note pour l'indiquer, et appuyer sur l'icône verte en forme de coche pour

résoudre le commentaire ' v : Cela indiquera au coordonnateur et au chercheur que vous êtes satisfait(e) de la justification ou des notes mises à jour.

Si vous n'êtes pas satisfait(e) d'une réponse, vous devriez écrire une note à cet effet expliquant brièvement les raisons pour lesquelles vous pensez que votre rétroaction n'a pas été correctement traitée, et le dire à votre coordonnateur lorsque vous renvoyez l'enquête pour d'autres recherches.